Enregistrez votre produit et bénéficiez d'une assistance sur

# [www.philips.com/dictation](http://www.philips.com/dictation)

# **VOICE TRACER**

**PHILIPS IRRAKh**  $(002, WA)$ **VOICE TRACER** 

FR Manuel de l'utilisateur

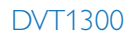

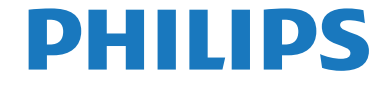

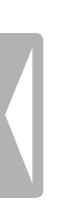

# <span id="page-2-0"></span>Sommaire

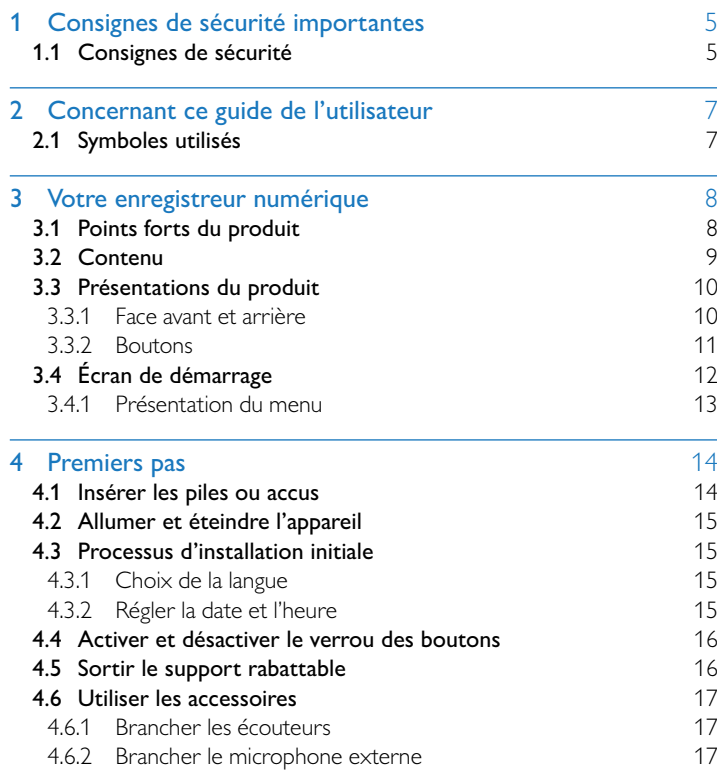

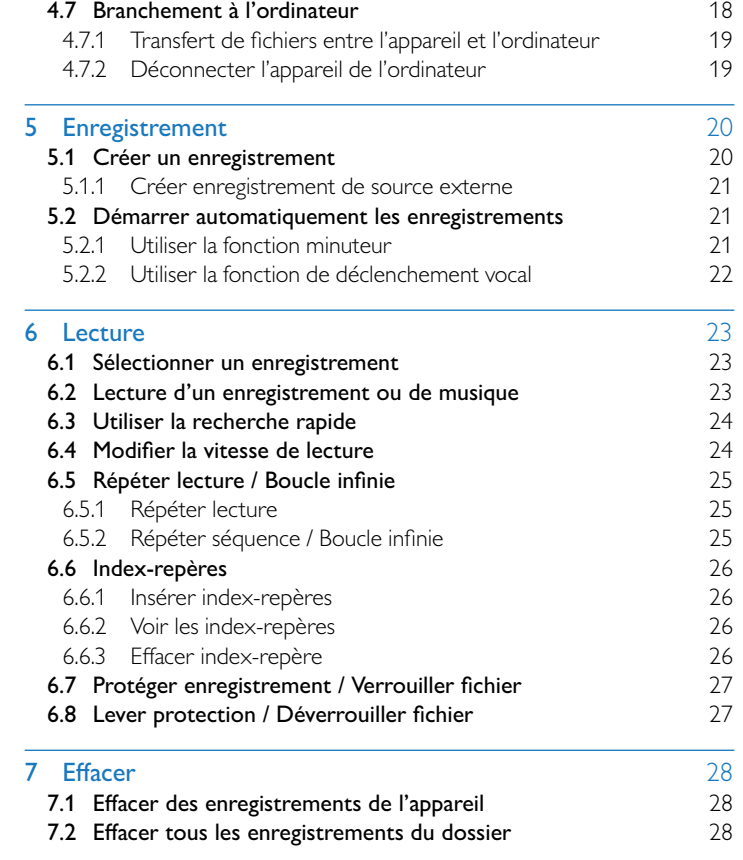

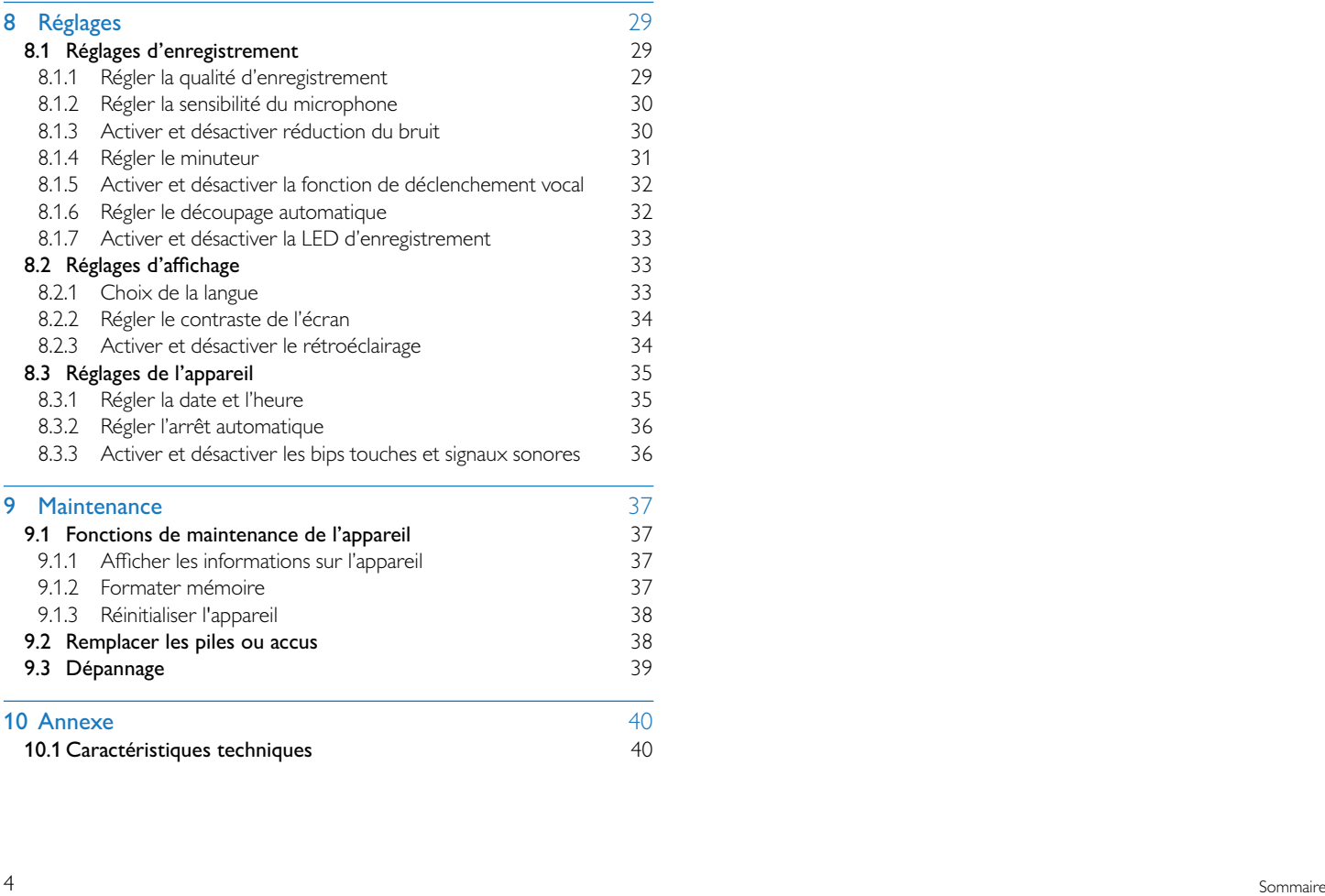

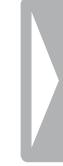

# <span id="page-4-0"></span>Consignes de sécurité importantes

Ne faites aucun réglage ou modification si ce n'est pas décrit dans ce guide de l'utilisateur. Respectez toutes les consignes de sécurité pour assurer le bon fonctionnement de votre appareil. Le fabricant décline toute responsabilité si vous ne respectez pas les consignes de sécurité.

# **1.1 Consignes de sécurité**

- Protégez l'appareil de la pluie ou de l'eau pour éviter un court-circuit.
- • N'exposez pas l'appareil à la chaleur excessive d'un chauffage ou d'un ensoleillement direct.
- Protégez le câble contre les dommages causés par l'écrasement, en particulier au niveau des connecteurs et à la sortie des câble de l'appareil.
- Faites une sauvegarde de vos données et enregistrements. Le fabricant n'est pas responsable de la perte de données.
- Ne faites aucun travail de maintenance si ce n'est pas décrit dans ce guide de l'utilisateur. Ne démontez pas l'appareil pour effectuer des réparations. Faites réparer votre appareil uniquement par un centre de service agréé.

#### <span id="page-4-1"></span>**1.1.1 Piles et accus**

- Utilisez uniquement des piles ou des accus de type AAA pour cet appareil.
- Ne tentez pas de recharger des piles.
- Retirez les piles ou les accus de l'appareil si vous ne l'utilisez pas pendant une longue période. L'appareil peut être endommagé par des piles ou des accus qui fuient.
- Ne sortez pas les piles ou les accus de l'appareil durant un enregistrement. Cela pourrait endommager ou supprimer les données. Des dysfonctionnements de l'appareil sont possibles.
- Les piles et accus contiennent des substances dangereuses pour l'environnement. Éliminez les piles et accus usagés dans des points de collecte appropriés.

### <span id="page-4-2"></span>**1.1.2 Protection de l'ouïe**

#### **Respectez les consignes suivantes concernant l'utilisation des écouteurs :**

- Réglez le volume à un niveau modéré et ne portez pas le casque trop longtemps.
- Veillez obligatoirement à ne pas régler un volume qui soit trop fort pour votre ouïe.
- Réglez toujours le volume de sorte à pouvoir continuer d'entendre ce qui se passe autour de vous.
- Dans les situations potentiellement dangereuses, soyez prudent ou arrêtez temporairement l'utilisation.
- N'utilisez pas les écouteurs lorsque vous vous déplacez en voiture, à vélo, sur une planche à roulettes, etc. Vous pourriez représenter un danger pour le trafic et violer la réglementation gouvernementale.

#### **1.1.3 Puissance sonore maximale**

• Le fabricant garantit que la puissance sonore maximale de son appareil audio est en conformité avec les dispositions applicables, mais seulement avec le modèle original des écouteurs fournis. Si ces écouteurs doivent être remplacés, optez pour un modèle Philips équivalent au modèle original.

#### **1.1.4 Restrictions légales pour les enregistrements**

- • L'utilisation de la fonction d'enregistrement de ce produit peut faire l'objet de restrictions légales dans votre pays. Respectez la vie privée et les droits personnels d'autrui, par exemple si vous enregistrez des conversations ou des conférences.
- Notez que dans de nombreux pays, vous avez l'obligation légale d'informer votre interlocuteur si vous enregistrez une conversation téléphonique (où l'enregistrement des conversations téléphoniques peut être interdit). Renseignez-vous sur la situation juridique dans votre pays avant d'enregistrer des conversations téléphoniques.

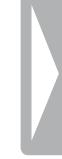

# <span id="page-6-0"></span>2 Concernant ce guide de l'utilisateur

Les schémas des pages suivantes vous donnent un aperçu rapide de votre appareil. Des descriptions détaillées sont présentes dans les chapitres suivants de ce guide de l'utilisateur. Lisez attentivement ce guide de l'utilisateur.

# **2.1 Symboles utilisés**

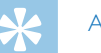

# Astuce

• Ce symbole présente les astuces qui vous permettront d'utiliser votre appareil plus efficacement et plus facilement.

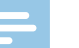

#### **Note**

• Ce symbole indique des remarques que vous devriez respecter lors de votre utilisation de l'appareil.

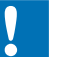

#### Attention

• Ce symbole met en garde contre les dommages sur l'appareil et d'éventuelles pertes de données. Les dommages peuvent résulter d'une manipulation incorrecte.

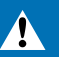

#### Avertissement

• Ce symbole met en garde contre les dangers pour les personnes. Une manipulation incorrecte peut entraîner des blessures physiques ou des dommages matériels.

# <span id="page-7-0"></span>3 Votre enregistreur numérique

Nous vous félicitons d'avoir choisi cet appareil Philips. Consultez notre site web pour profiter d'un support complet sous la forme de manuels d'utilisation, téléchargement de logiciels, informations sur la garantie et bien plus encore : 

[www.philips.com/dictation.](http://www.philips.com/dictation)

# **3.1 Points forts du produit**

- Fonction de déclenchement vocal pour enregistrer sans appuyer sur les boutons
- Marquez les passages important d'un enregistrement avec des indexrepères
- Noise Cut / Réduction du bruit pour des enregistrements plus clairs

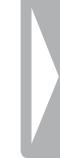

### <span id="page-8-0"></span>**3.2 Contenu**

(1) Appareil<br>
(2) Deux pile<br>
(3) Guide de<br>
(4) Câble US Deux piles (AAA)

- Guide de démarrage rapide
	- Câble USB pour connexion à l'ordinateur

### **Note**

• Si une des pièces est manquante ou endommagée, veuillez contacter votre revendeur.

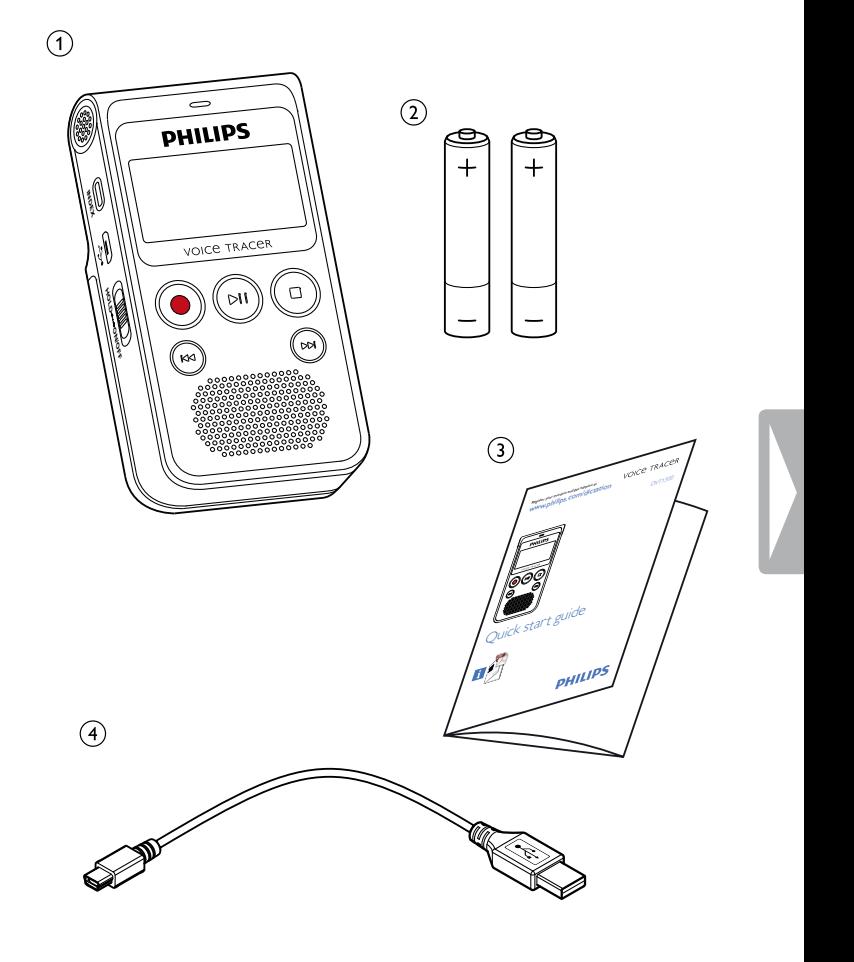

### <span id="page-9-0"></span>**3.3 Présentations du produit**

#### **3.3.1 Face avant et arrière**

- (1) Interrupteur marche/arrêt / Verrou des boutons
- 2) Port pour connexion à l'ordinateur (Micro-USB)
- 
- (1) Interrupteur<br>
(2) Port pour cc<br>
(3) Microphone<br>
(4) Branchemen Branchement d'écouteurs (jack stéréo 3,5mm)
- $\overline{S}$  Branchement d'un microphone externe (jack stéréo 3,5mm)
- $\circled{6}$  LED de statut : Rouge – L'appareil enregistre
	- Vert L'appareil diffuse un enregistrement
	- Jaune Transfert de données avec l'ordinateur
	-
	- Panneau de contrôle avec boutons
	- Haut-parleur
	- Panneau de contrôle avec boutons
	- Microphone
- teran<br>
(19) Panne<br>
(19) Panne<br>
Microp<br>
(19) Comp<br>
(19) Comp<br>
(19) Comp<br>
(19) Comp<br>
(19) Comp<br>
(19) Comp<br>
(19) Comp<br>
(19) Comp<br>
(19) Comp<br>
(19) Comp<br>
(19) Comp<br>
(19) Comp<br>
(19) Comp<br>
(19) Comp<br>
(19) Comp<br>
(19) Comp<br>
(19) Co Support rabattable
- 13) Compartiment à piles

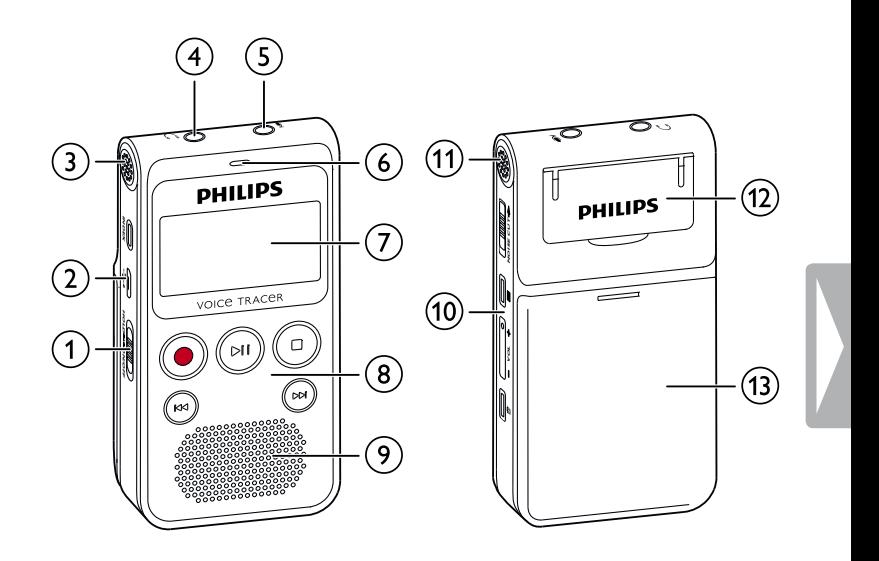

#### <span id="page-10-0"></span>**3.3.2 Boutons**

- $\begin{array}{ll}\n\textcircled{1} & \text{Interrupteur marche/arrêt / Verrou des boutons} \\
\textcircled{2} & \text{Apoui court : placer index-repère. Apoui long : a}\n\end{array}$
- Appui court : placer index-repère, Appui long : afficher liste des index-repères (bouton **INDEX**)
- **3) I<4** Appui court : passer à l'enregistrement précédent Appui long : retour rapide
	- Navigation menu : ouvrir précédent onglet du menu
- $\overline{4}$   $\bullet$  Démarrer enregistrement, suspendre enregistrement, confirmer choix (bouton Enregistrement)
- $(5)$   $\blacktriangleright$  II Lecture de l'enregistrement, suspendre lecture (bouton Lecture/ Pause)
- $\boxed{6}$   $\blacksquare$  Arrêter enregistrement et lecture, quitter menu Mode Stop : Changer dossier (bouton Stop)
- $(7)$   $\blacktriangleright\blacktriangleright\blacktriangleright\blacktriangleright\blacktriangleright$  Appui court : passer à l'enregistrement suivant Appui long : avance rapide
	- Navigation menu : ouvrir prochain onglet du menu
- h Activer la réduction du bruit (bouton **NOISE CUT**)
- $\circled{1} \equiv$  Ouvrir fonctions du menu (bouton Menu)
- (10) + Augmenter volume, Navigation menu : sélection des fonctions du menu
	- **–** Diminuer volume, Navigation menu : sélection des fonctions du menu
- $\overline{u}$  Effacer enregistrement (bouton Suppression)

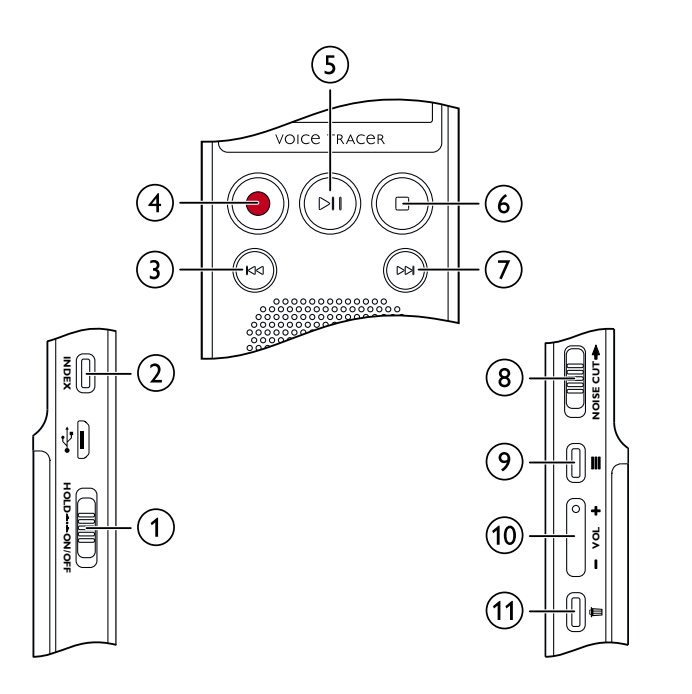

# <span id="page-11-0"></span>**3.4 Écran de démarrage**

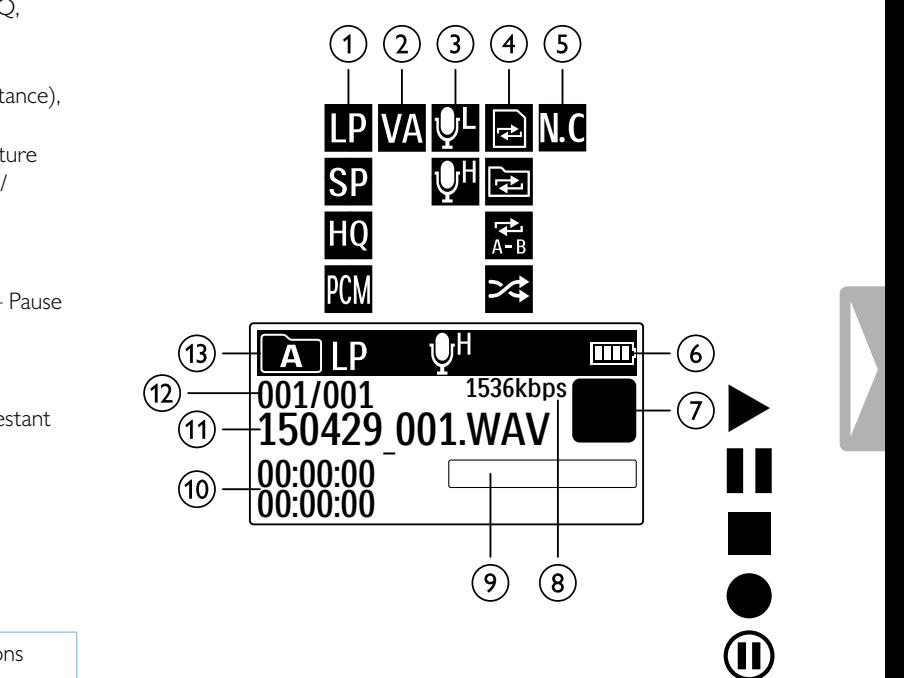

- (1)  $\blacksquare$  Qualité d'enregistrement réglée :  $\blacksquare$  SLP,  $\blacksquare$  SP,  $\blacksquare$  HQ  $PCM = PCM$  $\mathbf{D}$  – Déclenchement vocal activé
- **3)**  $\mathbb{Z}$  Sensibilité du microphone :  $\mathbb{Z}$  sensibilité faible (petite distance)  $\mathbf{Q}$  – Sensibilité élevée (longue distance)
- (4) Mode de répétition réglé / boucle infinie :  $\blacksquare$  Répéter lecture fichier,  $\blacksquare$  – Répéter lecture dossier,  $\blacksquare$  – Répéter sélection séquence,  $\leq -$  Lecture aléatoire
- $\overline{S}$  **M** Réduction du bruit activée
- $\circ$   $\Box$  Niveau de chargement pile
- $\mathcal{F}(7)$   $\blacksquare$   $\blacktriangleright$  Lecture,  $\blacksquare$  Pause,  $\blacksquare$  Stop,  $\blacklozenge$  Enregistrement,  $\textcircled{1}$ de l'enregistrement
- (8) Taux de données (Bitrate)<br>
(9) Indicateur de position de le<br>
(10) Durée lecture/enregistrem
- Indicateur de position de lecture/enregistrement actuel
- (10) Durée lecture/enregistrement / Temps d'enregistrement re<br>(11) Nom fichier en lecture/enregistrement actuellement
- Nom fichier en lecture/enregistrement actuellement
- (12) Numéro de l'enregistrement actuel / Nombre total d'enregistrements dans le dossier
- **m** Dossier sélectionné

#### **Note**

• La position des symboles peut varier selon le mode et les fonctions sélectionnées.

#### <span id="page-12-0"></span>**3.4.1 Présentation du menu**

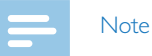

#### • En mode Stop (écran de démarrage) appuyez sur  $\equiv$  pour ouvrir le menu.

• Utilisez  $\blacksquare$ />>I pour sélectionner l'un des menus suivants :  $\Box$ , Ø,  $\Box$  ou  $\Omega$ .

Ò **Menu Fichier :** [Répéter](#page-24-1) lecture / Boucle infinie Protéger [enregistrement](#page-26-1) / Verrouiller fichier

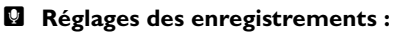

Régler la sensibilité du [microphone](#page-29-1) Régler la qualité [d'enregistrement](#page-28-1) Régler le [minuteur](#page-30-1) Activer et [désactiver](#page-31-1) la fonction de [déclenchement](#page-31-1) vocal Régler le découpage [automatique](#page-31-2)

■ Réglages d'affichage : Choix de la [langue](#page-32-1) Régler le [contraste](#page-33-1) de l'écran Activer et désactiver le [rétroéclairage](#page-33-2)

× **Réglages de l'appareil :** Régler la date et [l'heure](#page-34-1) Régler l'arrêt [automatique](#page-35-1) [Formater](#page-36-1) mémoire Activer et désactiver la LED [d'enregistrement](#page-32-2) Activer et [désactiver](#page-35-2) les bips touches et signaux [sonores](#page-35-2) Afficher les [informations](#page-36-2) sur l'appareil [Réinitialiser](#page-37-1) l'appareil

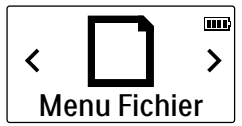

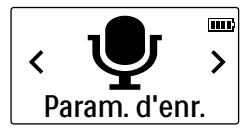

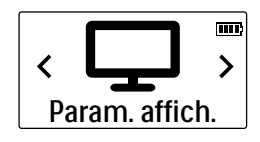

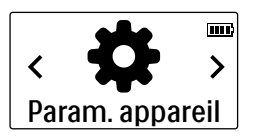

# <span id="page-13-0"></span>4 Premiers pas

Utilisez les consignes d'installation des pages suivantes pour mettre rapidement et facilement votre appareil en service.

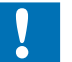

**Attention** 

• Respectez les consignes de manipulation de l'appareil, notamment avec les piles et les accus (voir aussi [chapitre](#page-4-1) 1.1.1 Piles et accus, page 5).

# <span id="page-13-1"></span>**4.1 Insérer les piles ou accus**

Votre appareil est livré avec deux piles de type AAA.

1 Faites glisser le couvercle du compartiment à piles vers le bas.

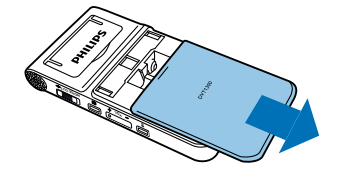

2 Insérez les piles ou accus dans l'appareil comme indiqué. Veillez à respecter la polarité !

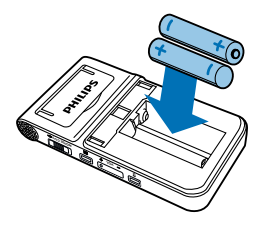

3 Fermez le couvercle du compartiment à piles

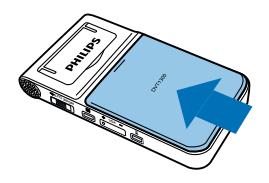

# <span id="page-14-0"></span>**4.2 Allumer et éteindre l'appareil**

- 1 Poussez l'interrupteur marche/arrêt (situé sur le côté de l'appareil) vers le bas pendant environ deux secondes.
	- ← L'appareil s'allume et l'écran de démarrage s'affiche.

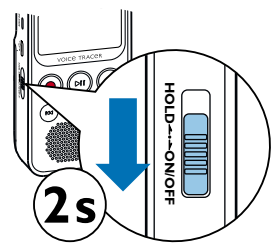

2 Pour éteindre, poussez à nouveau l'interrupteur marche/arrêt vers le bas pendant environ deux secondes.

Note

• L'appareil s'éteint automatiquement si l'utilisateur n'appuie sur aucun bouton pendant le temps réglé (voir aussi [chapitre](#page-35-1) 8.3.2 Régler l'arrêt [automatique,](#page-35-1) page 36).

### <span id="page-14-1"></span>**4.3 Processus d'installation initiale**

Le processus d'installation initiale vous demande de choisir la langue et de renseigner l'heure et la date.

#### **4.3.1 Choix de la langue**

Suivez la description du chapitre Choix de la [langue](#page-32-1) (voir aussi [chapitre](#page-32-1) 8.2.1 Choix de la [langue,](#page-32-1) page 33).

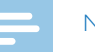

#### Note

• Il est possible que votre langue ne soit pas disponible. Dans ce cas, choisissez-en une autre.

#### **4.3.2 Régler la date et l'heure**

Suivez la description du chapitre Régler la date et [l'heure](#page-34-1) (voir aussi [chapitre](#page-34-1) 8.3.1 Régler la date et [l'heure,](#page-34-1) page 35).

# <span id="page-15-0"></span>**4.4 Activer et désactiver le verrou des boutons**

Le verrou des boutons désactive tous les boutons de l'appareil. La fonction minuteur de l'appareil continue à fonctionner.

- 1 Poussez l'interrupteur marche/arrêt (sur le côté de l'appareil) vers le haut en position **HOLD** pour activer le verrou des boutons.
	- ← Le symbole d'un cadenas apparaît pendant une courte période à l'écran.

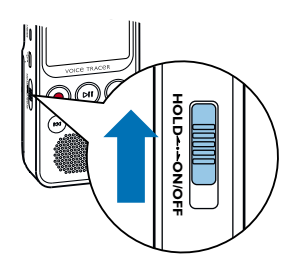

2 Poussez l'interrupteur marche/arrêt (sur le côté de l'appareil) vers le haut médiane pour désactiver le verrou des boutons.

### **4.5 Sortir le support rabattable**

Utilisez le support au dos de l'appareil si vous posez l'appareil sur une table, par ex. pour enregistrer une réunion.

1 Sortez le support situé au dos de l'appareil.

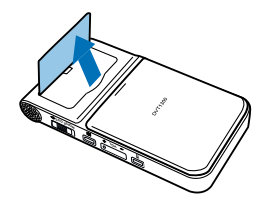

2 Placez l'appareil sur une surface plane, par ex. sur une table.

# <span id="page-16-0"></span>**4.6 Utiliser les accessoires**

Différents accessoires sont livrés avec votre appareil en fonction du modèle choisi. Des accessoires supplémentaires sont disponibles auprès de votre revendeur.

#### **4.6.1 Brancher les écouteurs**

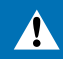

#### Avertissement

- Réglez le volume à un niveau modéré et ne portez pas le casque trop longtemps. Vous pourriez sinon endommager votre ouïe. Respectez les instructions de protection de l'ouïe (voir aussi [chapitre](#page-4-2) 1.1.2 [Protection](#page-4-2) de l'ouïe, page 5).
- Réduisez le volume de l'appareil avant de connecter les écouteurs.
- 2 Branchez le connecteur jack dans le port pour écouteurs sur le dessus de l'appareil.

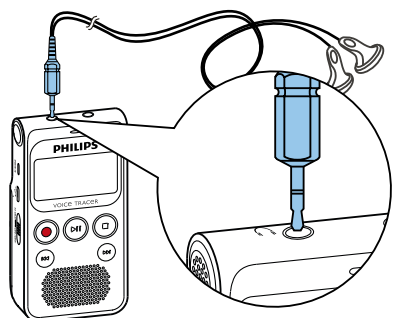

3 Augmentez le volume à un niveau confortable après le branchement. Le haut-parleur de l'appareil se désactive lorsque les écouteurs sont connectés à l'appareil.

#### **4.6.2 Brancher le microphone externe**

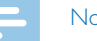

#### **Note**

- • Quand vous connectez un microphone externe dans l'appareil, la source d'enregistrement bascule automatiquement et le microphone de l'appareil est désactivé.
- Arrêtez un enregistrement en cours.
- 2 Branchez le connecteur jack dans le port pour microphone sur le dessus de l'appareil.

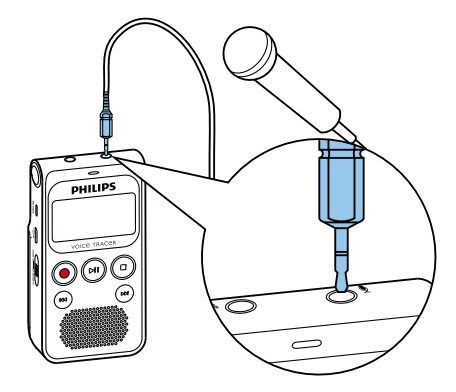

# <span id="page-17-0"></span>**4.7 Branchement à l'ordinateur**

Plusieurs options sont disponibles quand vous connectez l'appareil à un ordinateur :

- • **Périphérique de stockage de masse USB :** vous pouvez utiliser l'explorateur de fichiers pour accéder à l'appareil sans avoir à installer de logiciel supplémentaire. Il apparaît comme une clé USB (périphérique de stockage de masse). De cette façon, vous pouvez copier et gérer vos enregistrements sur l'ordinateur et libérer de la mémoire sur l'appareil (voir aussi chapitre 4.7.1 [Transfert](#page-18-1) de fichiers entre l'appareil et [l'ordinateur,](#page-18-1) page 19).
- Branchez le connecteur USB dans un port USB sur votre ordinateur.
- 2 Branchez le connecteur micro-USB dans le port USB situé sur le côté de l'appareil.

← L'appareil apparaît comme un périphérique de stockage de masse dans l'explorateur de fichiers.

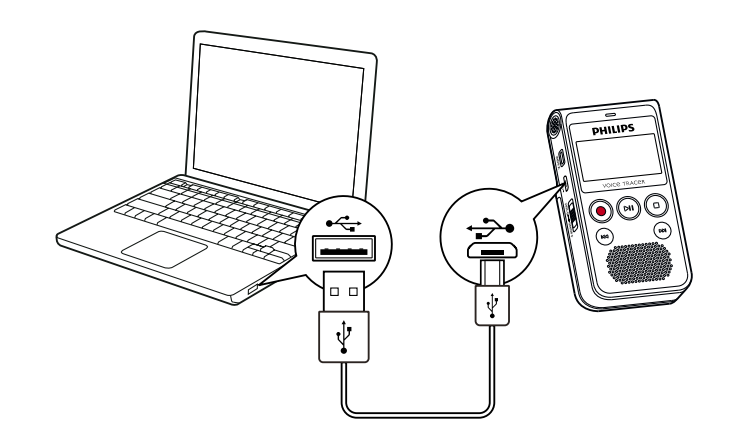

#### Attention

- Ne pas interrompre la connexion entre l'ordinateur et l'appareil durant un transfert de données (LED de statut clignote jaune). Cela pourrait endommager ou supprimer les fichiers.
- Ne formatez pas l'appareil via l'explorateur de fichiers de l'ordinateur, car cela pourrait entraîner des dysfonctionnements de l'appareil. Si vous souhaitez supprimer toutes les données, utilisez la fonction Format. mémoire sur l'appareil (voir aussi chapitre 9.1.2 [Formater](#page-36-1) [mémoire,](#page-36-1) page 37).

#### <span id="page-18-1"></span><span id="page-18-0"></span>**4.7.1 Transfert de fichiers entre l'appareil et l'ordinateur**

Vous pouvez utiliser l'explorateur de fichiers pour accéder à l'appareil sans avoir à installer de logiciel supplémentaire. Il apparaît comme une clé USB (périphérique de stockage de masse).

- Branchez l'appareil à l'ordinateur en respectant les indications.
- 2 Ouvrez l'explorateur de fichiers sur votre ordinateur.

← L'appareil apparaît comme une clé USB (périphérique de stockage de masse). Le dossier **Voice** sur l'appareil contient les enregistrements, le dossier **Music** vous permet de copier des fichiers musicaux.

3 Copiez ou déplacez des fichiers depuis l'appareil vers votre ordinateur pour les archiver et/ou supprimez des fichiers de l'appareil pour libérer de l'espace mémoire sur l'appareil.

#### **Attention**

- Ne pas interrompre la connexion entre l'ordinateur et l'appareil durant un transfert de données (LED de statut clignote jaune). Cela pourrait endommager ou supprimer les fichiers.
- Ne formatez pas l'appareil via l'explorateur de fichiers de l'ordinateur, car cela pourrait entraîner des dysfonctionnements de l'appareil. Si vous souhaitez supprimer toutes les données, utilisez la fonction Format. mémoire sur l'appareil (voir aussi chapitre 9.1.2 [Formater](#page-36-1) [mémoire,](#page-36-1) page 37).

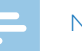

#### Note

- L'appareil prend en charge les fichiers musicaux aux formats WMA et MP3. Copiez ces fichiers dans le dossier **Music** lorsque l'appareil est connecté à un ordinateur. Vous trouvez les fichiers dans le dossier **Da** sur l'appareil.
- Les fichiers avec protection contre la copie (Digital Rights) Management, DRM) ne sont pas pris en charge).
- L'appareil peut afficher jusqu'à 99 fichiers musicaux.

#### **4.7.2 Déconnecter l'appareil de l'ordinateur**

- 1 Éjectez la mémoire USB en utilisant l'explorateur de fichiers.
- 2 Vous pouvez ensuite débrancher la connexion USB entre l'ordinateur et l'appareil.

# <span id="page-19-0"></span>5 Enregistrement

L'appareil offre de nombreuses fonctionnalités que vous pouvez utiliser pendant l'enregistrement ou qui vous permettent d'améliorer la qualité d'un enregistrement. Démarrez automatiquement les enregistrements avec la fonction minuteur ou le déclenchement vocal.

# **5.1 Créer un enregistrement**

Avant de commencer un enregistrement, effectuez les réglages souhaités pour la qualité de l'enregistrement et la sensibilité du microphone. Pour les enregistrements dans des environnements avec beaucoup de bruit en arrière-plan (par ex. dans une foule ou pendant un voyage en train ou en voiture) vous pouvez activer la fonction de réduction des bruits de fond [\(voir](#page-29-2) aussi chapitre 8.1.3 Activer et [désactiver](#page-29-2) réduction du bruit, page 30).

#### Attention

• Ne sortez pas les piles ou les accus de l'appareil durant un enregistrement. Cela pourrait endommager ou supprimer les données. Des dysfonctionnements de l'appareil sont possibles.

- En mode Stop (écran de démarrage), appuyez sur le bouton Stop afin de sélectionner le dossier voulu pour l'enregistrement.
	- $\rightarrow$  Les symboles **M**, **EI, M**, **D** s'affichent.
- 2 Orientez le microphone vers la source à enregistrer et appuyez sur le bouton Enregistrement <sup>.</sup>

← L'appareil enregistre et la LED de statut s'allume en rouge. L'écran affiche la durée de l'enregistrement et le temps d'enregistrement restant.

Pendant l'enregistrement, appuyez sur le bouton Enregistrement  $\bullet$ pour mettre l'enregistrement en pause.

← L'enregistrement est suspendu et la LED de statut clignote en rouge.

- 4 Appuyez sur le bouton Enregistrement  $\bullet$  pour reprendre l'enregistrement.
- $5$  Appuyez sur le bouton Stop  $\blacksquare$  pour mettre fin à l'enregistrement.
	- ← L'appareil revient au mode Stop.

#### Note

- <span id="page-20-0"></span>• **Démarrer nouvel enregistrement :** pendant un enregistrement, appuyez sur **>>I** pour mettre fin à l'enregistrement en cours et en démarrer un nouveau.
- Pour que les fichiers d'un enregistrement long (par ex. une réunion de plusieurs heures) ne soient pas trop volumineux, vous pouvez automatiquement scinder les enregistrements (voir aussi [chapitre](#page-31-2) 8.1.6 Régler le découpage [automatique,](#page-31-2) page 32).
- Chaque dossier peut contenir jusqu'à 99 enregistrements. La capacité de la mémoire dépend de la qualité d'enregistrement [\(voir](#page-28-1) aussi chapitre 8.1.1 Régler la qualité [d'enregistrement,](#page-28-1) page 29).

Si le nombre total est atteint ou que la mémoire est pleine, un message apparaît sur l'écran et vous ne pouvez plus créer d'enregistrements. Supprimez les enregistrements dont vous n'avez pas besoin, ou connectez votre appareil à un ordinateur et faites un transfert des fichiers.

- Astuce
- Si vous souhaitez faire un enregistrement long, remplacez les piles ou chargez complètement les accus avant de commencer.

#### **5.1.1 Créer enregistrement de source externe**

Quand vous connectez un microphone externe dans l'appareil, la source d'enregistrement bascule automatiquement et le microphone de l'appareil est désactivé.

# **5.2 Démarrer automatiquement les enregistrements**

Deux fonctions sont disponibles pour le démarrage automatique des enregistrements : fonction minuteur et déclenchement vocal.

#### **5.2.1 Utiliser la fonction minuteur**

La fonction minuteur vous permet de démarrer un enregistrement à une date et heure définie. Les sources d'enregistrement peuvent être le microphone de l'appareil ou un microphone externe.

- Définissez les réglages du minuteur dans le menu Réglages et activez la fonction (voir aussi chapitre 8.1.4 Régler le [minuteur,](#page-30-1) page 31).
	- ← L'appareil démarre l'enregistrement à l'heure indiquée. L'appareil peut être à l'arrêt ou les boutons peuvent être verrouillés à ce moment.

#### <span id="page-21-0"></span>**5.2.2 Utiliser la fonction de déclenchement vocal**

Avec la fonction de déclenchement vocal, l'appareil commence à enregistrer dès que vous parlez. Lorsque vous arrêtez de parler, l'appareil suspend l'enregistrement après trois secondes. L'enregistrement reprend quand vous recommencez à parler.

Le niveau de déclenchement vocal vous permet de définir à partir de quel volume l'appareil commence à enregistrer.

- 1 Définissez les réglages du déclenchement vocal dans le menu Réglages et activez la fonction (voir aussi chapitre 8.1.5 Activer et [désactiver](#page-31-1) la fonction de [déclenchement](#page-31-1) vocal, page 32).
	- $\rightarrow$  Le symbole  $\blacksquare$  s'affiche à l'écran quand la fonction est activée.
- 2 Appuyez sur le bouton Enregistrement .
	- ← L'appareil passe en mode Veille. L'écran affiche le symbole d'un enregistrement en pause ( $\textcircled{\textbf{0}}$ ). L'appareil commence l'enregistrement dès que vous commencez à parler. Lorsque vous arrêtez de parler, l'appareil suspend l'enregistrement après trois secondes.
- 3 Appuyez sur le bouton Stop pour mettre fin à l'enregistrement.
	- ← L'appareil revient au mode Stop.

# <span id="page-22-0"></span>6 Lecture

# **6.1 Sélectionner un enregistrement**

- En mode Stop (écran de démarrage), appuyez sur le bouton Stop  $\blacksquare$ pour sélectionner un dossier.
	- $\rightarrow$  Les symboles **1, B, B, M** et **E** s'affichent. (**1, B, B, C**, et **D** sont les dossiers pour les enregistrements, le dossier **Ed** contient les fichiers musicaux).
- $2$  En mode Stop, appuyez sur  $\blacktriangleright$ I.
	- Le curseur passe au début de l'enregistrement suivant.
- $3$  En mode Stop, appuyez sur  $H \triangleleft$ .
	- $\rightarrow$  Le curseur passe au début de l'enregistrement précédent.

#### **Note**

- L'appareil prend en charge les fichiers musicaux aux formats WMA et MP3. Copiez ces fichiers dans le dossier **Music** lorsque l'appareil est connecté à un ordinateur. Vous trouvez les fichiers dans le dossier **Pal** sur l'appareil.
- Les fichiers avec protection contre la copie (Digital Rights Management, DRM) ne sont pas pris en charge).
- L'appareil peut afficher jusqu'à 99 fichiers musicaux.

# **6.2 Lecture d'un enregistrement ou de musique**

- Sélectionnez l'enregistrement voulu comme indiqué.
- 2 Appuyez sur le bouton Lecture/Pause II pour démarrer la lecture de l'enregistrement sélectionné.
	- ← La LED de statut s'allume en vert. Pendant la lecture, l'écran affiche le temps actuel et le temps total de l'enregistrement.
- 3 Réglez le volume avec **+/–**.
- 4 Appuyez sur le bouton Lecture/Pause II pour mettre la lecture en pause.
	- ← La lecture est suspendue et la LED de statut clignote en vert.
- 5 Appuyez sur le bouton Lecture/Pause ▶ II pour reprendre la lecture.
- $6$  Appuyez sur le bouton Stop pour arrêter la lecture.

# Astuce

- 
- Durant la lecture musicale, vous pouvez accéder aux réglages du mode de répétition.

# <span id="page-23-0"></span>**6.3 Utiliser la recherche rapide**

La recherche rapide permet de diffuser l'enregistrement à vitesse rapide. Cela vous permet de chercher un passage précis dans un enregistrement.

1 Pendant une lecture, maintenez un des deux boutons de navigation  $\blacksquare$ ou **>>I** enfoncé.

← L'enregistrement sélectionné est parcouru en avant ou en arrière à haute vitesse.

- 2 Relâchez le bouton.
	- $\rightarrow$  La lecture démarre à la vitesse normale à la position actuelle.

# **6.4 Modifier la vitesse de lecture**

- 1 Pendant une lecture, appuyez pendant environ une seconde sur le  $b$ outon Lecture/Pause  $\blacktriangleright$ II
- 2 Choisissez la vitesse de lecture voulue avec **+/ –** (de -8 à +8).
	- ← L'affichage de la vitesse de lecture disparaît automatiquement après quelques secondes ou en appuyant sur le bouton Enregistrement  $\bullet$  ou le bouton Stop  $\blacksquare$ .

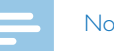

#### Note

• La vitesse de lecture sélectionnée reste enregistrée, même quand vous diffusez d'autres fichiers ou que vous éteignez l'appareil.

# <span id="page-24-1"></span><span id="page-24-0"></span>**6.5 Répéter lecture / Boucle infinie**

Vous pouvez régler la répétition automatique d'un enregistrement précis, de tout un dossier ou d'une séquence d'un enregistrement (= boucle infinie).

#### **6.5.1 Répéter lecture**

- En mode Stop (écran de démarrage), appuyez sur le bouton Menu $\equiv$ .
- Utilisez **H4/>>I** pour sélectionner le menu fichier <sup> **D.**</sup>
- 3 Confirmez avec le bouton Enregistrement .
- 4 Utilisez **144/>>I** pour sélectionner Répéter.
- 5 Confirmez avec le bouton Enregistrement ●.
- 6 Utilisez **144/DDI** pour sélectionner la répétition automatique d'un enregistrement/fichier précis ou d'un dossier.
- Confirmez avec le bouton Enregistrement .
- 8 Appuyez deux fois sur le bouton Stop pour revenir à l'écran de démarrage.
	- ← L'écran affiche le symbole du mode de répétition sélectionné :
	- **a** Répéter lecture fichier
	- **国** Répéter lecture dossier
	- Ä Lecture aléatoire
- 9 Appuyez sur le bouton Lecture/Pause > II.
	- ← La lecture de l'enregistrement ou du dossier démarre.

#### **6.5.2 Répéter séquence / Boucle infinie**

- Appuyez sur le bouton Menu ≡ pour définir le point de départ de la séquence.
	- ← L'écran affiche le symbole **⊠**.
- $2$  Appuyez à nouveau sur le bouton Menu  $\equiv$  pour définir le point de fin de la séquence.
	- La lecture de la séquence démarre.
- $3$  Appuyez sur le bouton Menu  $\equiv$  pour arrêter la répétition de la séquence et reprendre la lecture normalement.

# <span id="page-25-0"></span>**6.6 Index-repères**

Insérez des index-repères dans un enregistrement pour marquer les passages importants.

#### **6.6.1 Insérer index-repères**

En mode lecture, appuyez sur le bouton **INDEX** afin de placer un index-repère.

← L'écran affiche brièvement INDEX et le numéro de l'index-repère. Vous pouvez placer jusqu'à 10 index-repères. Si 10 index-repères ont été placés, l'écran affiche index complet.

#### Astuce

• Vous pouvez également placer des index-repères quand la lecture est en pause.

#### **6.6.2 Voir les index-repères**

- En mode lecture, appuyez sur le bouton **INDEX** durant environ une seconde.
- Utilisez **144/DDI** pour sélectionner Accéder index.
- 3 Confirmez avec le bouton Enregistrement .
	- ← Une liste affiche tous les index-repères.
- 4 Utilisez **144/DDI** pour sélectionner l'index-repère voulu.
- 5 Confirmez avec le bouton Enregistrement ●.

#### **6.6.3 Effacer index-repère**

- En mode lecture, appuyez sur le bouton **INDEX** durant environ une seconde.
- Utilisez **H4/DDI** pour sélectionner Supprimer index.
- 3 Confirmez avec le bouton Enregistrement .
	- ← Une liste affiche tous les index-repères.
- 4 Utilisez **H4/DDI** pour sélectionner l'index-repère voulu.
- 5 Confirmez avec le bouton Enregistrement ●.

### <span id="page-26-1"></span><span id="page-26-0"></span>**6.7 Protéger enregistrement / Verrouiller fichier**

Vous pouvez protéger les enregistrements contre un effacement indésirable.

- 1 Sélectionnez l'enregistrement voulu comme indiqué.
- $A$ ppuyez sur le bouton Menu $\equiv$ .
- 3 Utilisez **144/DDI** pour sélectionner le menu fichier **D**.
- 4 Confirmez avec le bouton Enregistrement .
- 5 Utilisez **144/DDI** pour sélectionner verrouill. fich...
- $6$  Confirmez avec le bouton Enregistrement  $\bullet$ .
- 7 Utilisez **K4/DDI** pour sélectionner verrrouiller.
- 8 Confirmez avec le bouton Enregistrement .

### **6.8 Lever protection / Déverrouiller fichier**

- Sélectionnez l'enregistrement voulu comme indiqué.
- Appuyez sur le bouton Menu $\equiv$ .
- 3 Utilisez **144/DDI** pour sélectionner le menu fichier **D**.
- 4 Confirmez avec le bouton Enregistrement .
- 5 Utilisez **144/DDI** pour sélectionner verrouill. fich..
- $6$  Confirmez avec le bouton Enregistrement  $\bullet$ .
- Utilisez **144/D>I** pour sélectionner déverrouiller.
- 8 Confirmez avec le bouton Enregistrement <sup>o.</sup>

# <span id="page-27-0"></span>**Fffacer**

Vous pouvez effacer des enregistrements précis ou tous les enregistrements du dossier.

### **7.1 Effacer des enregistrements de l'appareil**

Vous pouvez effacer une enregistrement précis sur l'appareil. Branchez l'appareil à un ordinateur si vous souhaitez effacer plusieurs fichiers.

#### Attention

- Effacez uniquement les enregistrements dont vous n'avez plus besoin. Les enregistrements effacés ne peuvent pas être récupérés.
- En mode Stop (écran de démarrage), appuyez sur le bouton Stop  $\blacksquare$ pour sélectionner le dossier où se trouve l'enregistrement à effacer.
- Utilisez **H4/DDI** pour sélectionner l'enregistrement à effacer.
- 3 Appuyez sur le bouton Effacer  $\overline{\mathbf{w}}$  durant environ une seconde.
- 4 Utilisez **H</b>I** pour sélectionner supprimer fich..
- 5 Confirmez avec le bouton Enregistrement ●.
- 6 Utilisez **144/DDI** pour sélectionner OK.

7 Confirmez la suppression avec le bouton Enregistrement .

← L'enregistrement est effacé. La numérotation des enregistrements ultérieurs est renouvelée.

### **7.2 Effacer tous les enregistrements du dossier**

Vous pouvez effacer tous les enregistrements dans le dossier sélectionné. Branchez l'appareil à un ordinateur si vous souhaitez effacer des dossiers entiers.

- En mode Stop (écran de démarrage), appuyez sur le bouton Stop  $\blacksquare$ pour sélectionner le dossier où se trouvent tous les enregistrements à effacer.
- Appuyez sur le bouton Effacer  $\bar{w}$  durant environ une seconde.
- 3 Utilisez **I<</br>I** pour sélectionner supprimer tout.
- 4 Confirmez avec le bouton Enregistrement .
- Utilisez **H4/DH** pour sélectionner OK.
- $6$  Confirmez la suppression avec le bouton Enregistrement  $\bullet$ . ← Tous les enregistrements du dossier sont effacés. La numérotation des enregistrements est renouvelée.

# <span id="page-28-0"></span>8 Réglages

Ouvrez le menu Réglages depuis le mode Stop (écran de démarrage) en appuyant sur le bouton Menu $\equiv$ .

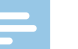

### **Note**

 $\cdot$  À la fin d'une opération, appuyez sur le bouton Stop  $\blacksquare$  pour revenir au mode Stop. Pendant une opération, appuyez sur le bouton Stop  $\blacksquare$ pour annuler sans enregistrer et revenir au mode Stop.

# **8.1 Réglages d'enregistrement**

#### <span id="page-28-1"></span>**8.1.1 Régler la qualité d'enregistrement**

Les réglages de qualité d'enregistrement permettent de définir le format du fichier et la qualité de l'enregistrement en termes de taux de données (Bitrate). Plus la qualité d'enregistrement est élevée, plus le fichier de l'enregistrement est volumineux et plus le nombre d'enregistrements possibles est faible.

- En mode Stop (écran de démarrage), appuyez sur le bouton Menu $\equiv$ .
- 2 Utilisez **144/DDI** pour sélectionner le menu des Réglages d'enregistrement <sup>Q</sup>.
- 3 Confirmez avec le bouton Enregistrement .
- 4 Utilisez **144/DDI** pour sélectionner Param. qualité.
- 5 Confirmez avec le bouton Enregistrement ●.
- 6 Utilisez **144/PPI** pour sélectionner la qualité d'enregistrement voulue.
	- ← l'écran affiche le symbole de la qualité d'enregistrement sélectionnée :
	- **EM** Qualité maximale, sans compression, Format : WAV, 1536 kbit/s
	- $\blacksquare -$  Oualité élevée, Format : MP3, 192 kbit/s
	- $32$  Temps d'enregistrement supérieur à la moyenne, Format : MP3, 64 kbit/s
	- **E** Temps d'enregistrement maximal, Format : MP3, 8 kbit/s
- Confirmez avec le bouton Enregistrement .
- $8$  Appuyez sur le bouton Stop  $\blacksquare$  pour quitter le menu.

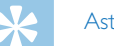

#### Astuce

• Appuyez sur le bouton Stop **I** pour annuler l'opération sans enregistrer et revenir au mode Stop.

#### <span id="page-29-1"></span><span id="page-29-0"></span>**8.1.2 Régler la sensibilité du microphone**

La sensibilité du microphone vous permet d'indiquer les conditions environnantes d'un enregistrement. Ajustez la sensibilité du microphone selon la distance de l'interlocuteur, afin de cacher autant que possible les bruits de fond.

- 1 En mode Stop (écran de démarrage), appuyez sur le bouton Menu $\equiv$ .
- 2 Utilisez **144/DDI** pour sélectionner le menu des Réglages d'enregistrement <sup>Q</sup>.
- Confirmez avec le bouton Enregistrement  $\bullet$ .
- 4 Utilisez **144/DDI** pour sélectionner Sensib. micro.
- 5 Confirmez avec le bouton Enregistrement ●.
- 6 Utilisez **144/PPI** pour sélectionner la qualité d'enregistrement voulue. ← L'écran affiche le symbole de la sensibilité du microphone sélectionnée :
	- º Sensibilité élevée, source distante
	- $\mathbf{Q}$  Sensibilité faible, source très proche
- Confirmez avec le bouton Enregistrement  $\bullet$ .
- Appuyez sur le bouton Stop pour quitter le menu.

# Astuce

• Appuyez sur le bouton Stop pour annuler l'opération sans enregistrer et revenir au mode Stop.

### <span id="page-29-2"></span>**8.1.3 Activer et désactiver réduction du bruit**

Pour les enregistrements dans des environnements avec beaucoup de bruit en arrière-plan (par ex. dans une foule ou pendant un voyage en train ou en voiture) vous pouvez activer la fonction de réduction des bruits de fond.

En mode Stop, poussez l'interrupteur situé sur le côté de l'appareil vers le haut en position **NOISE CUT**

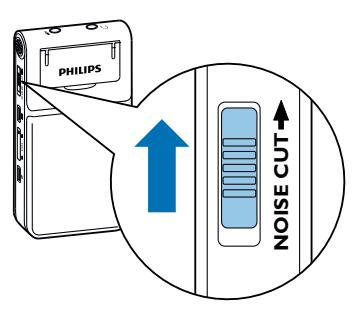

Démarrez l'enregistrement avec le bouton Enregistrement . Le symbole  $\blacksquare$  s'affiche à l'écran quand la fonction est activée.

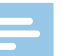

#### Note

• La réduction du bruit est uniquement possible en qualité d'enregistrement PCM  $\blacksquare$ . Quand vous activez la réduction du bruit, l'appareil passe automatiquement en qualité d'enregistrement PCM  $\blacksquare$ .

#### <span id="page-30-1"></span><span id="page-30-0"></span>**8.1.4 Régler le minuteur**

La fonction minuteur vous permet de démarrer un enregistrement à une date et heure définie. Les sources d'enregistrement peuvent être le microphone de l'appareil ou un microphone externe.

- 1 En mode Stop (écran de démarrage), appuyez sur le bouton Menu $\equiv$ .
- 2 Utilisez **144/DDI** pour sélectionner le menu des Réglages d'enregistrement <sup>O</sup>.
- 3 Confirmez avec le bouton Enregistrement ●.
- 4 Utilisez **144/PPI** pour sélectionner Minuterie.
- Confirmez avec le bouton Enregistrement .
- 6 Utilisez **144/DDI Réglez le début** pour sélectionner l'heure de départ.
- Confirmez avec le bouton Enregistrement .
- 8 Utilisez **144/DDI** pour sélectionner Régler la date.
- 9 Confirmez avec le bouton Enregistrement .
- 10 Réglez la date comme décrit dans (voir aussi [chapitre](#page-34-1) 8.3.1 Régler la date et [l'heure,](#page-34-1) page 35).
- 11 Confirmez avec le bouton Enregistrement .
- 12 Utilisez **144/PPI** pour sélectionner Régler l'heure.
- 13 Confirmez avec le bouton Enregistrement .
- 14 Réglez l'heure comme décrit dans (voir aussi [chapitre](#page-34-1) 8.3.1 Régler la date et [l'heure,](#page-34-1) page 35).
- 15 Confirmez avec le bouton Enregistrement .
- 16 Appuyez sur le bouton Stop .
- 17 Utilisez **144/DDI Durée**, afin de régler la durée de l'enregistrement.
- 18 Confirmez avec le bouton Enregistrement <sup>o.</sup>
- 19 Utilisez **144/PPI** afin de sélectionner la durée de l'enregistrement. Utilisez pas de limite pour des enregistrements sans limitation de durée.
- 20 Confirmez avec le bouton Enregistrement ●.
- 21 Appuyez sur le bouton Stop ■.
	- ← L'appareil démarre l'enregistrement à l'heure indiquée.

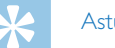

#### **Astuce**

- 
- Appuyez sur le bouton Stop **II** pour annuler l'opération sans enregistrer et revenir au mode Stop.

#### <span id="page-31-1"></span><span id="page-31-0"></span>**8.1.5 Activer et désactiver la fonction de déclenchement vocal**

Avec la fonction de déclenchement vocal, l'appareil commence à enregistrer dès que vous parlez. Lorsque vous arrêtez de parler, l'appareil suspend l'enregistrement après trois secondes. L'enregistrement reprend quand vous recommencez à parler.

- En mode Stop (écran de démarrage), appuyez sur le bouton Menu $\equiv$ .
- 2 Utilisez **144/DDI** pour sélectionner le menu des Réglages d'enregistrement <sup>0</sup>.
- 3 Confirmez avec le bouton Enregistrement .
- 4 Utilisez **H4/DDI** pour sélectionner Déclench. vocal.
- 5 Confirmez avec le bouton Enregistrement ●.
- 6 Utilisez **144/DDI** pour sélectionner Activé.
- Confirmez avec le bouton Enregistrement .  $\rightarrow$  Le symbole  $\blacksquare$  s'affiche à l'écran quand la fonction est activée.
- Utilisez **144/DDI Arrêt** afin de désactiver le déclenchement vocal.

#### Astuce

• Appuyez sur le bouton Stop pour annuler l'opération sans enregistrer et revenir au mode Stop.

#### <span id="page-31-2"></span>**8.1.6 Régler le découpage automatique**

Pour que les fichiers d'un enregistrement long (par ex. une réunion de plusieurs heures) ne soient pas trop volumineux, vous pouvez automatiquement scinder les enregistrements. Après avoir atteint le temps défini, l'appareil arrête l'enregistrement en cours et démarre automatiquement un nouvel enregistrement.

- En mode Stop (écran de démarrage), appuyez sur le bouton Menu $\equiv$ .
- 2 Utilisez **144/DDI** pour sélectionner le menu des Réglages d'enregistrement <sup>Q</sup>.
- Confirmez avec le bouton Enregistrement .
- Utilisez **144/DDI** pour sélectionner Répart. auto..
- 5 Confirmez avec le bouton Enregistrement ●.
- 6 Utilisez **144/DDI** pour choisir si les enregistrements longs doivent être scindés automatiquement après 30 ou 60 minutes, ou désactivez cette fonction.
- Confirmez avec le bouton Enregistrement <sup>.</sup>
- $8$  Appuyez sur le bouton Stop  $\Box$  pour quitter le menu.

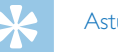

#### Astuce

• Appuyez sur le bouton Stop pour annuler l'opération sans enregistrer et revenir au mode Stop.

#### <span id="page-32-2"></span><span id="page-32-0"></span>**8.1.7 Activer et désactiver la LED d'enregistrement**

Cette fonction désactive la LED de statut.

- 1 En mode Stop (écran de démarrage), appuyez sur le bouton Menu $\equiv$ .
- Utilisez **H4/DDI** pour sélectionner le menu des Réglages de l'appareil **a**.
- 3 Confirmez avec le bouton Enregistrement .
- 4 Utilisez **144/DDI** pour sélectionner Voyant d'enr..
- 5 Confirmez avec le bouton Enregistrement ●.
- 6 Utilisez **144/DDI** pour choisir d'activer ou de désactiver la LED de statut.
- 7 Confirmez avec le bouton Enregistrement .
- 8 Appuyez sur le bouton Stop pour quitter le menu.

# Astuce

• Appuyez sur le bouton Stop pour annuler l'opération sans enregistrer et revenir au mode Stop.

# **8.2 Réglages d'affichage**

#### **8.2.1 Choix de la langue**

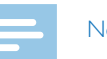

#### <span id="page-32-1"></span>**Note**

- Il est possible que votre langue ne soit pas disponible. Dans ce cas, choisissez-en une autre.
- En mode Stop (écran de démarrage), appuyez sur le bouton Menu $\equiv$ .
- Utilisez **144/DDI** pour sélectionner le menu des Réglages d'affichage **D**.
- 3 Confirmez avec le bouton Enregistrement .
- 4 Utilisez **144/PPI** pour sélectionner Langue.
- Confirmez avec le bouton Enregistrement .
- 6 Utilisez **144/PPI** pour sélectionner la langue des menus voulue.
- Confirmez avec le bouton Enregistrement ●.
- $8$  Appuyez sur le bouton Stop  $\Box$  pour quitter le menu.

# Astuce

• Appuyez sur le bouton Stop pour annuler l'opération sans enregistrer et revenir au mode Stop.

#### <span id="page-33-1"></span><span id="page-33-0"></span>**8.2.2 Régler le contraste de l'écran**

- En mode Stop (écran de démarrage), appuyez sur le bouton Menu $\equiv$ .
- Utilisez **I<</br>** pour sélectionner le menu des Réglages d'affichage <sup>■</sup>.
- 3 Confirmez avec le bouton Enregistrement .
- 4 Utilisez **144/PPI** pour sélectionner Contraste.
- 5 Confirmez avec le bouton Enregistrement ●.
- 6 Utilisez **144/DDI** pour régler le contraste de l'écran.
- Confirmez avec le bouton Enregistrement ●.
- $8$  Appuyez sur le bouton Stop  $\blacksquare$  pour quitter le menu.

#### Astuce

• Appuyez sur le bouton Stop **II** pour annuler l'opération sans enregistrer et revenir au mode Stop.

#### <span id="page-33-2"></span>**8.2.3 Activer et désactiver le rétroéclairage**

- 1 En mode Stop (écran de démarrage), appuyez sur le bouton Menu $\equiv$ .
- 2 Utilisez **I<4/D→I** pour sélectionner le menu des Réglages d'affichage **■**.
- 3 Confirmez avec le bouton Enregistrement .
- 4 Utilisez **144/DEI** pour sélectionner Rétroéclairage.
- 5 Confirmez avec le bouton Enregistrement ●.
- 6 Utilisez **H4/DDI** pour choisir parmi les réglages suivants : 8secondes, 20secondes, Marche.
- Confirmez avec le bouton Enregistrement .
- 8 Appuyez sur le bouton Stop pour quitter le menu.

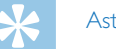

#### Astuce

• Appuyez sur le bouton Stop **I** pour annuler l'opération sans enregistrer et revenir au mode Stop.

# <span id="page-34-0"></span>**8.3 Réglages de l'appareil**

#### <span id="page-34-1"></span>**8.3.1 Régler la date et l'heure**

Les données de date et heure sont sauvegardées pour chaque enregistrement.

- 1 En mode Stop (écran de démarrage), appuyez sur le bouton Menu $\equiv$ .
- 2 Utilisez **144/DDI** pour sélectionner le menu des Réglages de l'appareil **&**.
- 3 Confirmez avec le bouton Enregistrement .
- 4 Utilisez **144/DDI** pour sélectionner Date/heure.
- 5 Confirmez avec le bouton Enregistrement ●.
- 6 Utilisez **144/DDI** pour sélectionner format l'heure.
- Confirmez avec le bouton Enregistrement ●.
- 8 Choisissez le format d'affichage de l'heure type 12 ou 24 avec **H4/DH**.
- 9 Confirmez avec le bouton Enregistrement .
- 10 Utilisez **144/DDI** pour sélectionner Régler la date.
- 11 Choisissez l'année avec **+/–**.

### 12 Appuyez sur **>>1**.

- 13 Choisissez le mois avec **+/ –**.
- 14 Appuyez sur **>>1**.
- 15 Choisissez le jour avec **+/–**.
- 16 Confirmez avec le bouton Enregistrement .
- 17 Utilisez **144/>>I** pour sélectionner Régler l'heure.
- 18 Confirmez avec le bouton Enregistrement .
- 19 Choisissez l'heure avec **+/ –**.
- $20$  Appuyez sur  $\blacktriangleright\blacksquare$
- 21 Choisissez les minutes avec **+/ –**.
- 22 Confirmez avec le bouton Enregistrement ●.
- 23 Appuyez sur le bouton Stop pour quitter le menu.

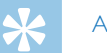

#### Astuce

• Appuyez sur le bouton Stop **II** pour annuler l'opération sans enregistrer et revenir au mode Stop.

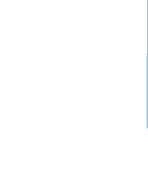

#### <span id="page-35-1"></span><span id="page-35-0"></span>**8.3.2 Régler l'arrêt automatique**

L'appareil s'éteint automatiquement si l'utilisateur n'appuie sur aucun bouton pendant le temps réglé. Cela permet d'économiser l'énergie.

- 1 En mode Stop (écran de démarrage), appuyez sur le bouton Menu $\equiv$ .
- 2 Utilisez **144/DDI** pour sélectionner le menu des Réglages de l'appareil **a**.
- 3 Confirmez avec le bouton Enregistrement .
- 4 Utilisez **144/DDI** pour sélectionner Arrêt auto..
- 5 Confirmez avec le bouton Enregistrement ●.
- 6 Utilisez **144/DDI** pour choisir si l'appareil doit s'éteindre automatiquement après 5, 15, 30 ou 60 minutes sans appui sur un bouton.
- Confirmez avec le bouton Enregistrement .
- $8$  Appuyez sur le bouton Stop  $\Box$  pour quitter le menu.

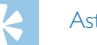

Astuce

• Appuyez sur le bouton Stop pour annuler l'opération sans enregistrer et revenir au mode Stop.

#### <span id="page-35-2"></span>**8.3.3 Activer et désactiver les bips touches et signaux sonores**

- 1 En mode Stop (écran de démarrage), appuyez sur le bouton Menu $\equiv$ .
- 2 Utilisez **144/DDI** pour sélectionner le menu des Réglages de l'appareil **&.**
- Confirmez avec le bouton Enregistrement .
- 4 Utilisez **144/DDI** pour sélectionner Sons appareil.
- Confirmez avec le bouton Enregistrement <sup>.</sup>
- 6 Utilisez **H4/DDI** pour choisir d'activer ou de désactiver les bips touches et signaux sonores.
- Confirmez avec le bouton Enregistrement .
- $8$  Appuyez sur le bouton Stop  $\Box$  pour quitter le menu.

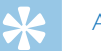

#### Astuce

- 
- Appuyez sur le bouton Stop pour annuler l'opération sans enregistrer et revenir au mode Stop.

# <span id="page-36-0"></span>9 Maintenance

Ne faites aucun travail de maintenance si ce n'est pas décrit dans ce guide de l'utilisateur. Ne démontez pas l'appareil pour effectuer des réparations. Faites réparer votre appareil uniquement par un centre de service agréé.

# **9.1 Fonctions de maintenance de l'appareil**

#### <span id="page-36-2"></span>**9.1.1 Afficher les informations sur l'appareil**

- 1 En mode Stop (écran de démarrage), appuyez sur le bouton Menu $\equiv$ .
- 2 Utilisez **144/PPI** pour sélectionner le menu des Réglages de l'appareil **&**.
- 3 Confirmez avec le bouton Enregistrement .
- 4 Utilisez **I44/DDI** pour sélectionner Informations.
- 5 Confirmez avec le bouton Enregistrement ●.
- Choisissez l'information voulue avec **144/DDI**.
- 7 Confirmez avec le bouton Enregistrement .

X L'écran affiche des informations générales sur l'appareil : capacité et mémoire restante dans l'appareil, version du microprogramme de l'appareil.

8 Appuyez sur le bouton Stop ■ pour revenir au mode Stop.

#### **9.1.2 Formater mémoire**

# <span id="page-36-1"></span>**Attention**

• Le formatage de la mémoire efface tous les enregistrements et fichiers stockés !

Cette fonction permet de supprimer toutes les données et de formater la mémoire sélectionnée.

- 1 En mode Stop (écran de démarrage), appuyez sur le bouton Menu $\equiv$ .
- 2 Utilisez **H4/PPI** pour sélectionner le menu des Réglages de l'appareil  $\bullet$
- 3 Confirmez avec le bouton Enregistrement .
- Utilisez **144/>>I** pour sélectionner Format. mémoire.
- Confirmez avec le bouton Enregistrement <sup>.</sup>
- Utilisez **H4/DDI** pour sélectionner OK.
- Confirmez avec le bouton Enregistrement .

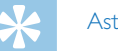

#### Astuce

• Appuyez sur le bouton Stop pour annuler l'opération sans enregistrer et revenir au mode Stop.

#### <span id="page-37-1"></span><span id="page-37-0"></span>**9.1.3 Réinitialiser l'appareil**

Cette fonction vous permet de réinitialiser tous les paramètres d'origine. Les enregistrements et les fichiers ne sont pas supprimés.

- 1 En mode Stop (écran de démarrage), appuyez sur le bouton Menu $\equiv$ .
- 2 Utilisez **144/DDI** pour sélectionner le menu des Réglages de l'appareil **&**.
- Confirmez avec le bouton Enregistrement .
- 4 Utilisez **144/DDI** pour sélectionner Rétablir défaut
- 5 Confirmez avec le bouton Enregistrement ●.
- 6 Utilisez **+/ –** pour sélectionner OK.
- 7 Confirmez avec le bouton Enregistrement .

← Tous les paramètres de l'appareil sont réinitialisés aux paramètres par défaut. Il faut à nouveau choisir la langue et renseigner la date et l'heure (voir aussi chapitre 4.3 Processus [d'installation](#page-14-1) initiale, page 15).

## **9.2 Remplacer les piles ou accus**

# Attention

• Ne sortez pas les piles ou les accus de l'appareil durant un enregistrement. Cela pourrait endommager ou supprimer les données. Des dysfonctionnements de l'appareil sont possibles.

L'indicateur de pile clignote quand les piles sont presque vides ; remplacez immédiatement les piles.

Suivez les indications du chapitre 4.1 [Insérer](#page-13-1) les piles ou accus.

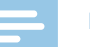

#### **Note**

- Si le remplacement des piles dure plus de deux minutes, vous devrez peut-être régler à nouveau la date et l'heure.
- Ne tentez pas de recharger des piles.
- Les piles et accus contiennent des substances dangereuses pour l'environnement. Éliminez les piles et accus usagés dans des points de collecte appropriés.

# <span id="page-38-0"></span>**9.3 Dépannage**

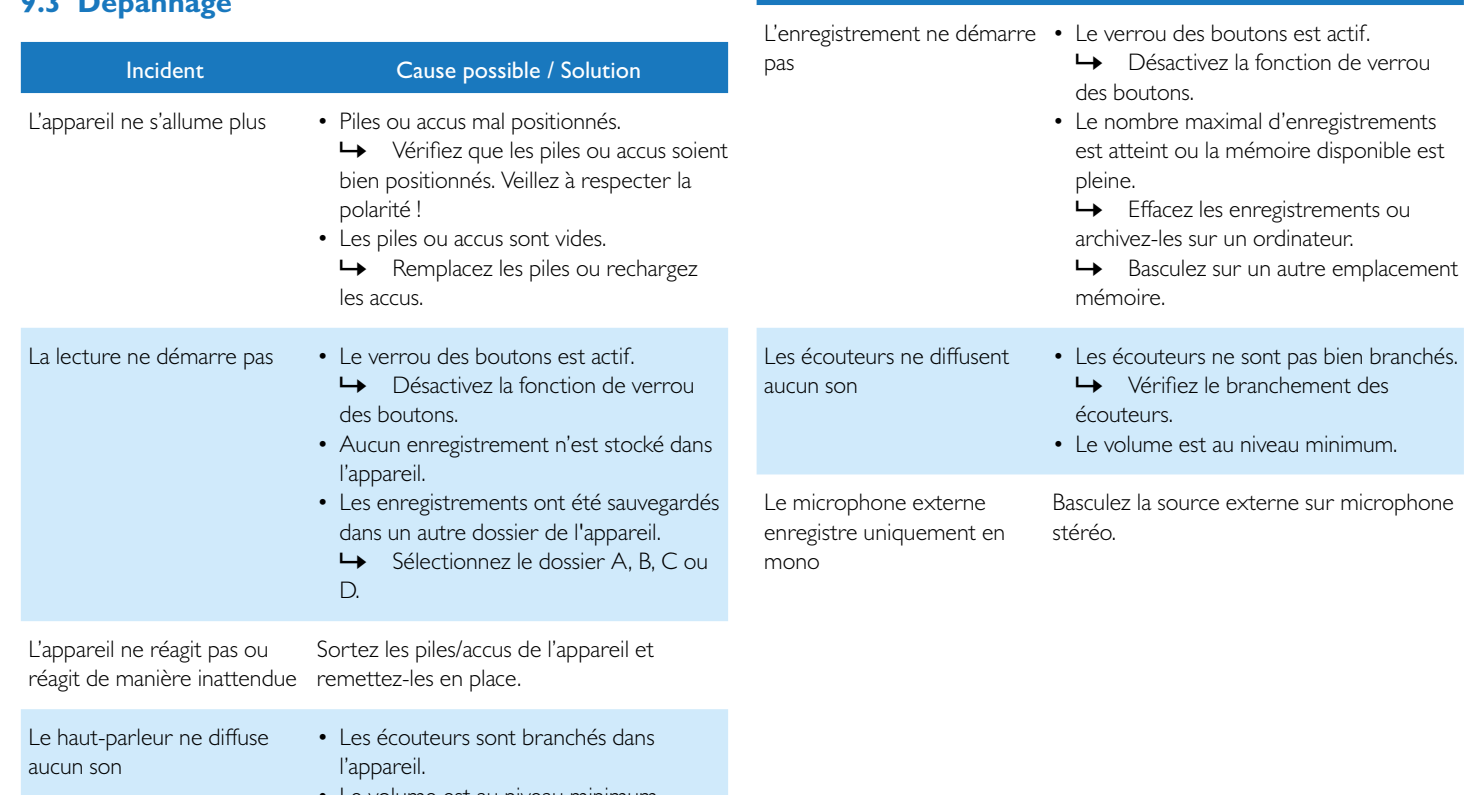

Incident Cause possible / Solution

• Le volume est au niveau minimum.

# <span id="page-39-0"></span>10 Annexe

Toutes les informations ont été présentées au mieux. Les modifications et améliorations (notamment les données techniques) sont possibles à tout moment sans préavis.

# **10.1 Caractéristiques techniques**

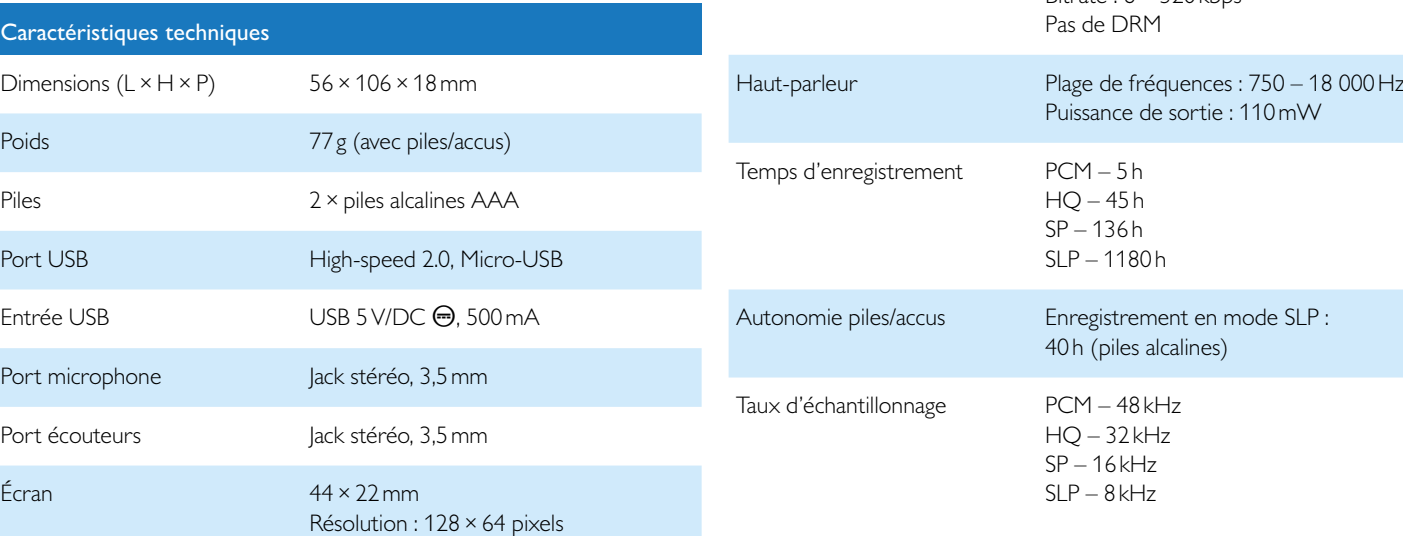

# Caractéristiques techniques Mémoire interne NAND-Flash, 4Go Formats d'enregistrement PCM – WAV, 1.536kbit/s Lecture musicale MP3, WMA

HQ – MP3, 192kbit/s SP – MP3, 64kbit/s SLP – MP3, 8 kbit/s

 $R$ itrate  $: 8 - 320$ kbps

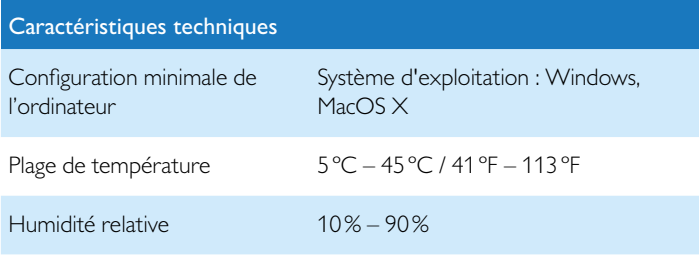

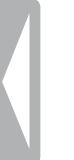

˜ La conformité aux directives de l'UE pertinentes pour l'appareil, est confirmée par le marquage CE.

### **Déclaration de conformité (DoC)**

Par la présente, Speech Processing Solutions GmbH déclare que l'appareil est en conformité avec les exigences essentielles et autres dispositions pertinentes des directives 2006/95/CE, 2004/108/CE et 2009/125/CE. La déclaration de conformité complète se trouve sur notre site Internet : [www.philips.com/dictation.](http://www.philips.com/dictation)

La fabrication de cet appareil a nécessité des matériaux et des composants de qualité qui peuvent être recyclés et réutilisés. Respectez les dispositions légales applicables, et ne jetez pas ces produits avec les ordures ménagères normales. L'élimination appropriée des anciens appareils permet d'éviter les impacts négatifs potentiels sur l'environnement et la santé.

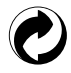

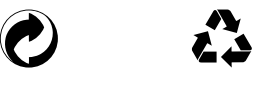

**Emballage :** pour le recyclage correct de l'emballage, respectez les règlements de recyclage locaux.

**Piles :** éliminez les piles et accus usagés dans des points de collecte appropriés.

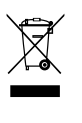

**Produit :** ce symbole sur votre produit signifie qu'il est en conformité avec les exigences de la directive européenne 2012/19/EU. Ce produit est classé comme équipement électrique et électronique auquel s'appliquent des règlements spéciaux sur les déchets. Pour appliquer le recyclage, l'élimination des DEEE en conformité avec le règlement sur les Déchets d'équipements Électriques et Électroniques et de protéger l'environnement et la santé, la réglementation européenne exige la collecte sélective des déchets de l'une des deux façons suivantes :

- Votre revendeur reprendra votre ancien appareil si vous en achetez un nouveau chez lui.
- Éliminez les anciens appareils dans des points de collecte appropriés. Ni Speech Processing Solutions GmbH ni les sociétés affiliées ne sont responsables envers l'acheteur de ce produit ou envers des tiers en ce qui concerne les réclamations pour dommages, pertes, coûts ou dépenses encourus par l'acheteur ou des tiers résultant d'un accident, d'une mauvaise utilisation ou d'une utilisation incorrecte de ce produit ou résultant de modifications ou de réparations non autorisées du produit, ou du nonrespect des consignes d'utilisation et de maintenance fournies par Philips. Ce guide de l'utilisateur est un document sans valeur conventionnelle. Sous réserve d'erreur et de modification.

Philips et le logo du blason Philips sont des marques déposées de Koninklijke Philips N.V. et sont utilisés par Speech Processing Solutions GmbH sous licence de Koninklijke Philips N.V. Toutes les marques utilisées sont propriétés de leurs propriétaires respectifs.

### **Uniquement pour les États-Unis :**

Ce produit peut contenir du plomb et du mercure. L'élimination de ces matériaux peut être soumis à des réglementations environnementales. Obtenez des informations sur l'élimination ou le recyclage auprès de votre municipalité ou de la Consumer Electronics Association (CEA) :

#### www.ce.org

Ce produit contient des piles :

- éliminez les piles de manière appropriée. Ne pas brûler. Les piles peuvent exploser en cas de surchauffe.
- Ne pas emballer dans des feuilles en métal ou en aluminium. Emballer dans du papier journal avant l'élimination.
- • Contactez votre municipalité afin de prendre connaissance des points de collecte des piles à proximité de chez vous.
- Trouvez de plus amples informations sur un centre de recyclage pour piles rechargeables à proximité de chez vous sur [www.call2recycle.org](www.ce.org).

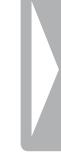

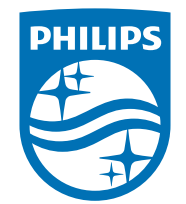

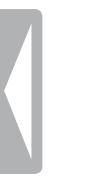

© 2015 Speech Processing Solutions GmbH. Tous droits réservés. Version document 1.0, 2015/07/01